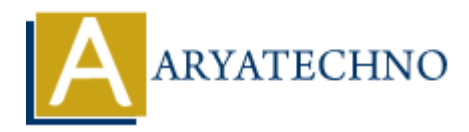

# **CodeIgniter - Handling form submissions**

**Topics :** [Codeigniter](https://www.aryatechno.com/category/25/codeigniter.html) **Written on** [March 01, 2024](https://www.aryatechno.com/topics/codeigniter-handling-form-submissions)

Handling form submissions in CodeIgniter involves validating form input, processing the submitted data, and responding appropriately based on the outcome of the form submission.

#### **1. Create a View for the Form:**

- Create a view file (form\_view.php) containing the HTML form elements.
- Define form elements such as input fields, checkboxes, radio buttons, textareas, etc., inside the form.

Example form view file (form\_view.php):

```
<!DOCTYPE html>
<html>
<head>
      <title>Form Submission</title>
</head>
<body>
      <h2>Submit Form</h2>
      <?php echo form_open('form/handle_submission'); ?>
      <label for="name">Name:</label>
      <input type="text" name="name" id="name" required>
      <label for="email">Email:</label>
      <input type="email" name="email" id="email" required>
      <input type="submit" value="Submit">
     \langle?php echo form close(); ?>
</body>
</html>
         on March 01, 2024<br>
A form submissions in CodeIgniter involves validating form input, processing the su<br>
ART ARY CONTECHNOPY SECUTE:<br>
ARE A View for the Form:<br>
ARE A View for the Form:<br>
ARE A View for the Form:<br>
```
#### **2. Create a Controller Method to Load the Form:**

- Create a controller method that loads the form view.
- Load the form view using the \$this->load->view() method.

Example controller method:

public function show form() { \$this->load->view('form view'); }

### **3. Create a Controller Method to Handle Form Submission:**

- Create another controller method to handle the form submission.
- This method will process the submitted form data, validate it, and perform the necessary actions.

Example controller method to handle form submission:

```
public function handle submission() {
      // Load form validation library
      $this->load->library('form_validation');
      // Set validation rules
      $this->form_validation->set_rules('name', 'Name', 'required');
      $this->form_validation->set_rules('email', 'Email',
'required|valid_email');
     if ($this->form validation->run() == FALSE) \{ // Form validation failed, reload the form
           $this->load->view('form_view');
      } else {
           // Form validation passed, process the form data
           $name = $this->input->post('name');
           $email = $this->input->post('email');
           // Perform actions with form data (e.g., save to database, send
email)
           // Redirect or show success message
      }
}
        c function handle_submission() {<br>
Load form validation library<br>
is:>>load >>library('form_validation');<br>
Set validation rules<br>
is:>form_validation->set_rules('email', 'Email', 'email';<br>
is:>form_validation->set_rules('emai
```
## **4. Display Validation Errors (Optional):**

- If form validation fails, you can display validation errors next to the form fields.
- Use validation\_errors() function to display errors.

Example of displaying validation errors in the form view:

```
\leq?php echo validation errors(); ?>
```
© Copyright **Aryatechno**. All Rights Reserved. Written tutorials and materials by [Aryatechno](https://www.aryatechno.com/)